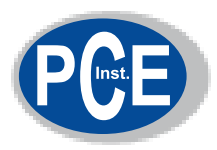

PCE Deutschland GmbH Im Langel 4 59872 Meschede Telefon: 02903 976 990 E-Mail: info@pce-instruments.com Web: www.pce-instruments.com/deutsch/

### **Bedienungsanleitung HD**

### **HD DIGITALER HÄRTEPRÜFER**

**Modell: HD, Shore A HD, Shore C HD, Shore D** 

### **Inhaltsübersicht**

- 1. Funktionen
- 2. Technische Daten
- 3. Beschreibung des Bedienfeldes
- 4. Messvorgang
- 5. Kalibrierung
- 6. Batteriewechsel
- 7. Anmerkungen

#### **1. Funktionen**

Mit diesem Härtemessgerät lässt sich die Eindringtiefe in bestimmte Materialien, angefangen bei zellförmigen Produkten bis hin zu starrem Plastik, messen. Jeder Härtetester besitzt eine spezifische Messskala (z.B. A,C,D) und kann einen Wert zwischen 0 und 100 vorweisen.

**Shore A** wurde konzipiert, um die Eindringtiefe von Gummi, Elastomeren und anderen Gummiarten wie Neopren, Silikon und Vinyl zu messen. Es wird ebenso für weiches Plastik, Filz, Leder und ähnliche Materialien verwandt.

**Shore C** wird bei verschiedenenen Schaumstoffen und Schwämmen benutzt.

**Shore D** findet Einsatz bei Plastik, Resopal, Epoxid und Plexiglas.

- \* Das Gerät erfüllt die ISO- Norm 868 und 7619 sowie die DIN- Norm 53505, ASTM D 2240 und JIS K 7215.
- \* Mit dem exclusiven Mikrocomputer LSI- Stromkreis und Der Quarzzeitbasis wird eine sehr hohe Messgenauigkeit erreicht.
- \* Auf dem digitalen Display ist ein exaktes Ablesen der Messwerte möglich.
- \* Anschließbar an einen PC zur Datenübertragung, zum Drucken und Analysieren mit der optional erhältlichen Software und Adapterkabel RS-232C.
- \* Automatische Abschaltung, um Energie zu sparen.
- \* Mit dem Prüfstand, ebenso optional erhältlich, wird eine noch höhere Messgenauigkeit und Wiederholungshäufig keit erzielt, da mit einer konstant bleibenden Messkraft gemessen wird.

### **2. Technische Daten**

Display: 4 digits, 10mm LCD

Messbereich: 10 bis 90 H (A, C, D)

Auflösung: 0,1

Messabweichung: Abweichung kleiner oder gleich  $\pm 1$ 

Stromversorgung: 4x 1,5 V AA (UM-3) Batterien

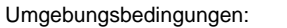

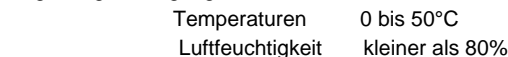

Abmessungen: 162 x 65 x 28mm (6,4 x 2,6 x 1,1 inch)

Gewicht: ca. 170g (ohne Batterien)

PC- Verbindung: RS-232C Anschluss

Ausschalten: zwei Möglichkeiten

- 1. Manuales Ausschalten zu jeder Zeit, durch Drücken der Ein- Ausschalttaste
- bis "OFF" auf dem Display erscheint 2. Automatische Ausschaltung, 2 Sekunden
- nach der letzten Tastenbetätigung

Lieferumfang: Tragekoffer Bedienungsanleitung **Testblock** 

Optionales Zubehör: Kabel und Software RS-232C

#### **3. Beschreibung des Bedienfeldes**

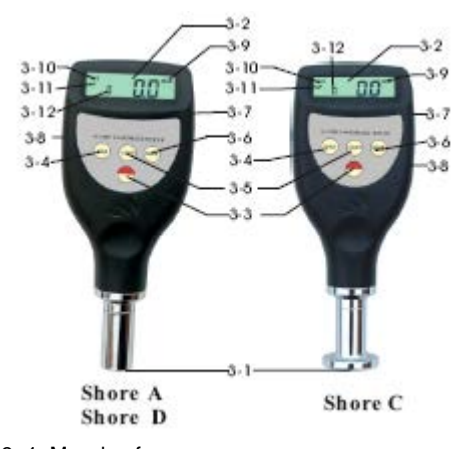

- 3- 1 Messkopf
- 3- 2 Display
- 3- 3 Multifunktionstaste
- 3- 4 Max- Wert Taste
- 3- 5 Null- Taste
- 3- 6 N/ Durchschnitts- Taste
- 3- 7 RS-232C Anschluss
- 3- 8 Batteriefach/ Abdeckung
- 3- 9 Maximalwertanzeige
- 3-10 Durchschnittswertanzeige
- 3-11 Stand des Durchschnittswerts
- 3-12 Anzahl der Messungen von Durchschnittswerten

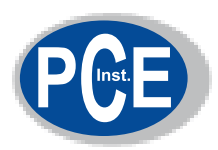

PCE Deutschland GmbH Im Langel 4 59872 Meschede Telefon: 02903 976 990 E-Mail: info@pce-instruments.com Web: www.pce-instruments.com/deutsch/

## **Bedienungsanleitung HD**

### **4. Messvorgang**

- 4.1 Erstmuster prüfen
	- Für Shore A: mindestens 6mm Materialstärke Für Shore D: mindestens 3mm Materialstärke
	- Das Erstmuster sollte so groß sein, dass bis an jede Ecke mindestens noch 12mm zu messen sind.
	- Die Oberfläche sollte glatt und sauber sein, sodass die Auflagefläche des Messkopfes auf der Material probe mindestens einen Radius von 6mm hat. Die Materialprobe darf auch aus aufeinandergeschich teten Einzelmaterialien bestehen, um die erforderliche Stärke zu erreichen. Jedoch sind die Oberflächen zwi schen diesen nicht in vollständigem Kontakt und somit fallen die Messungen hier sicher anders aus als auf soliden Materialproben.
- 4.2 Die Einschalttaste wird gedrückt, um das Gerät einzu schalten.
- 4.3 Die MAX- Taste wird gedrückt, bis MAX auf dem Dis play erscheint.
- 4.4 Der Härtetester wird vertikal mit der Spitze des Eindringkörpers, mindestens 12mm von jedem Eck entfernt, gehalten. Nun wird der Druckerfuß so schnell wie möglich, ohne Erschütterungen, auf die Material probe gedrückt, indem dieser parallel zur Oberfläche der Probe bestehen muss. Der feste Kontakt zwischen Drückerfuß und Materialoberfläche darf nicht zu fest sein. Dieser wird 1 bis 2 Sekunden gehalten, bis der maximale Wert automatisch abgelesen werden kann.
- 4.5 Um die nächste Messung zu tätigen, wird die Null- Taste gedrückt und Schritt 4.4 wiederholt. Es kann auch die MAX- Taste gedrückt werden, bis das Symbol MAX auf dem Display verschwindet. Darauf wird Schritt 4.3 und 4.4 wiederholt.
- 4.6 Wird etwas anderes als der maximale Ablesewert be nötigt, ist die Taste MAX nicht zu betätigen. In diesem Fall entspricht der Ablesewert dem augen blicklichen Wert. Der Härtetester wird einfach ohne Be wegung ausgerichtet und gehalten, bis, nach normaler weise 1 Sekunde, das Ableseergebnis auf dem Display erscheint.
- 4.7 Die Mittelwertberechnung
- 4.7.1 Der Mittelwert mehrerer Messungen wird berechnet, indem die Taste "N/AVE" gedrückt und wieder losgelassen wird, bis auf dem Display das Symbol "N" erscheint, gefolgt von einer Zahlenreihe zwischen 1 -9 mit dem Vorsatzcode "No". Hier entspricht die Zahl der Anzahl der Messungen, die für die Ermittlung des Mittelwerts notwendig ist. Bei jedem Drücken und Los lassen der "N/AVE" Taste wächst die Zahl um eine an. Bei 9 angekommen, springt die Zahl zurück auf 1, wenn die "N/AVE" Taste nochmals betätigt wird.
- 4.7.2 Die Zahl wird auf die gewünschte eingestellt und die MAX- Taste oder die Null- Taste gedrückt, um in den Messstatus zurückzukehren oder es wird ein paar Sekunden gewartet, bis "0" auf dem Display erscheint.
- 4.7.3 Es können jetzt Messungen, wie in Schritt 4.3 bis 4.5 beschrieben, getätigt werden. Die Einzelmessungen sollten mindestens 6mm auseinander liegen. Bei jeder Messung wird der Messwert und die Anzahl der Messungen auf dem Display angezeigt. Entspricht die Anzahl der Messungen der vorher fest gelegten Zahl, zeigt das Gerät zuerst den letzten Wert an und darauf den Durchschnittswert der letzten "N" Messungen, gefolgt von zwei Pieptönen. Auf dem Display erscheint das Symbol "AVE".
- 4.7.4 Um den nächsten Durchschnittswert zu erhalten, wird Schritt 4.7.3 wiederholt.
- 4.7.5 Um die Durchschnittswertmessung aufzuheben, wird Die Taste "N/AVE" gedrückt, bis das Symbol "N" verschwindet.

### **5. Kalibrierung**

5.1 Nulleinstellung

 Der Härtetester wird vertikal gehalten, die Spitze des Eindringkörpers in der Luft hängend. Auf dem Display sollte "0" erscheinen. Ist dies nicht der Fall, ist die Nulltaste zu drücken.

- 5.2 Spezialkalibrierung
- 5.2.1 Der Eindringkörper wird im Loch des kalibrierten Testblocks platziert. Es muss genügend Kraft aufge bracht werden, um direkten Kontakt zwischen der Materialoberfläche des Testblocks und dem Drücker- Fuß herzustellen.
- 5.2.2 Das Ableseergebnis sollte mit dem des auf den Test block aufgedruckten übereinstimmen. Wenn dies nicht der Fall ist, kann eine Spezialkalibrierung durchgeführt werden.
- 5.2.3 Die Einschalttaste wird solange gedrückt und nicht Losgelassen, bis "CAL" auf dem Display abzulesen ist. Der Ablesewert ist dem Eindringkörper verändert. Dieser wird mit ausreichend Druck auf glattes Glas gedrückt. Mit der "N/AVE" Taste wird in den Mess status zurückgekehrt. Der Ablesewert auf dem Display sollte zwischen 99,5 und 101 liegen.

 Die Schritte 5.2.1 bis 5.2.3 werden wiederholt, bis das Ergebnis korrekt ausfällt.

 Es sollte erwähnt werden, dass der Härtetester nach ca. 8 Sekunden automatisch in den Messstatus zurückkehrt, wenn die Einschalttaste losgelassen wird und die "N/AVE" Taste nicht gedrückt wird.

In diesem Fall wäre die Spezialkalibrierung ungültig.

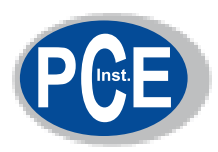

PCE Deutschland GmbH Im Langel 4 59872 Meschede Telefon: 02903 976 990 E-Mail: info@pce-instruments.com Web: www.pce-instruments.com/deutsch/

# **Bedienungsanleitung HD**

### **6. Batteriewechsel**

- 6.1 Wenn das Batteriezeichen auf dem Display erscheint, sollten die Batterien gewechselt werden.
- 6.2 Die Batterieabdeckung wird vom Messgerät abgestreift und die Batterien werden entnommen.
- 6.3 Die Batterien(4x1,5V AA/UM-3) werden eingesetzt, indem beim Einlegen auf die Polarität geachtet wird.

### **7. Anmerkungen**

Ablesewerte unter 10HD für Shore D können ungenau sein und sollten nicht auf manche Materialien übertragen werden. Messungen sollten mit einem Shore A getätigt werden. Ablesewerte über 90HA für Shore A sollten mit einem Shore D Härtetester durchgeführt werden.